# Mobilna aplikacija - dodelitev dostopa uporabniku, ki še ni registriran v Minimax

Zadnja sprememba 15/10/2024 10:30 am CEST

Navodilo velja za uporabnike programa Minimax, ki želijo dodeliti dostop drugemu uporabniku do mobilne aplikacije, ki še ni registriran v programu Minimax.

Administrator najprej doda uporabnika, izbere licenco in uredi dostope:

# **Dodajanje uporabnika**

- 1 Na vstopni strani izberemo **Moj profil** ,
- 2 kliknemo **Uporabniki,**
- 3 izberemo **Dodaj uporabnika,**
- 4 uporabnika dodamo preko hitrih korakov dodajanja [uporabnika](http://help.minimax.si/help/kako-dodamo-uporabnika),
- 5 nato izberemo organizacijo, do katere želimo uporabniku dodeliti dostop.

# **Izbira licence**

- 6 Izberemo **licenco za pregledovanje podatkov >** kliknemo **Pošlji Povabilo.**
- Na e-pošti naslov bo uporabnik prejel s strani administratorja povabilo za vstop v program.

# **Urejanje dostopa uporabniku**

7 Administrator nato uredi na vstopni strani programa še dostop uporabniku za mobilno aplikacijo.

• Kliknemo na ikono za mobilno aplikacijo  $\Box$ .

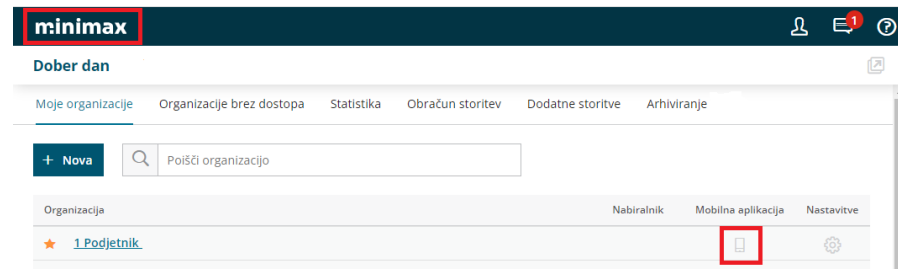

#### minimax

- Dodamo kljukico pri uporabniku, kateremu želimo dodeliti dostop do mobilne aplikacije.
- Kliknemo **Potrdi.**

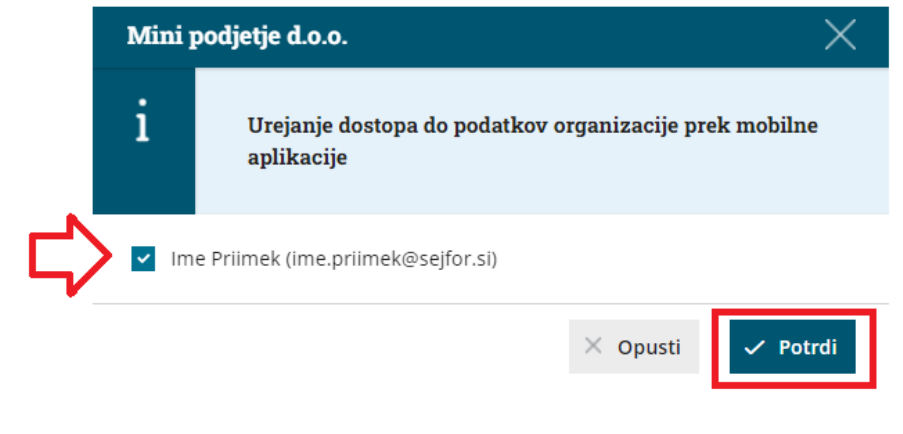

Nato nov uporabnik uredi sledeče:

### **Registracija uporabnika in namestitev mobilne aplikacije**

8 Uporabnik naprej uredi registracijo [uporabniškega](http://help.minimax.si/help/registracija-novega-uporabnika-in-placnika-organizacije) računa.

9 Nato naloži mobilno [aplikacijo](http://help.minimax.si/help/namestitev-mobilne-aplikacije-minimax) na svoj telefon oziroma tablico - več na tej povezavi.

10 V mobilno aplikacijo dostopa z istim uporabniškim računom (e-poštnim) naslovom in geslom kot v spletno aplikacijo.